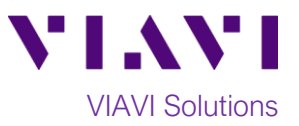

# Quick Card

# **VIAVI TrueSpeed™ Throughput Test Windows Software Client to Fusion™ Test Agent**

TrueSpeed is a repeatable, standards-based test methodology designed to resolve complaints about poor network performance. Based on RFC-6349, TrueSpeed measures upstream and downstream TCP throughput and provides your internet service provider with diagnostic information regarding the TCP connections. This document outlines how to execute the TrueSpeed test from a downloadable Windows software client to your internet service provider's VIAVI Fusion Test Agent.

## **Equipment requirements:**

- PC or laptop with the following specs:
	- o Intel Core i5 or better CPU
	- o Microsoft Windows OS version 7 thru 10
	- o Internet Browser (Internet Explorer v11 or later, Google Chrome v61 or later, or Mozilla Firefox v56 or later)
	- o Gigabit network card
- TrueSpeed test URL from Service Provider
- Installation privileges on PC or laptop

### **Launch and Install TrueSpeed Test Client:**

- 1. Connect the network card on your PC or laptop to a Gigabit port on the router providing internet access.
- 2. If your security policy allows, temporarily disable any VPN, anti-virus software and firewalls.
- 3. Launch an Internet browser and enter the TrueSpeed test URL to access the **VIAVI Layer 4 Test** web page.
- 4. If this is the first time a TrueSpeed test is executed from this PC, click on **Step 1: Download Windows (64-bit) Installer**. Otherwise proceed to Page 2.
- 5. Follow on-screen instructions to install the VIAVI TrueSpeed test client. When complete, return to the Internet browser window.

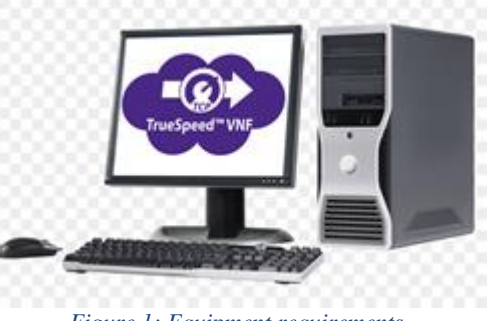

*Figure 1: Equipment requirements*

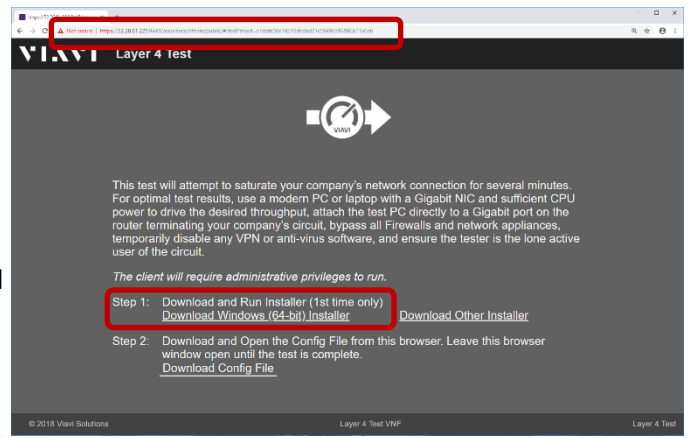

*Figure 2: Download Installer*

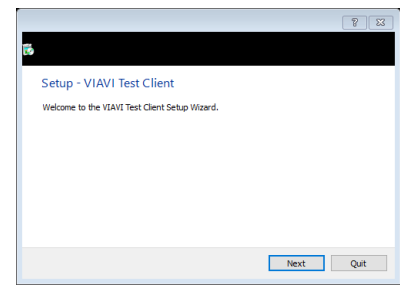

*Figure 3: Setup Wizard*

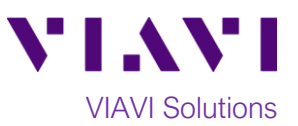

### **Run Test:**

1. Click on **Step 2: Download Config File** to launch the TrueSpeed test.

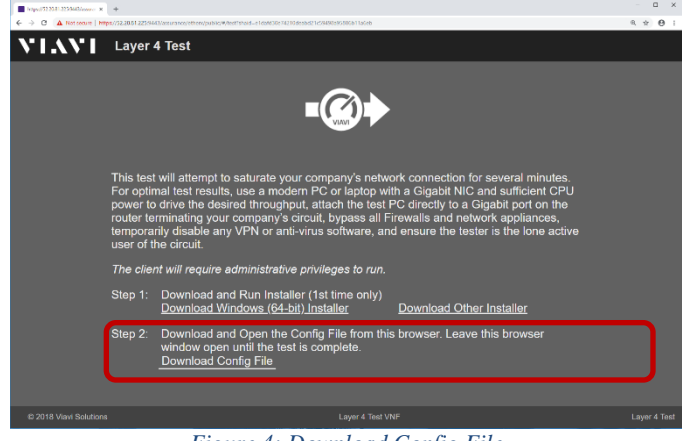

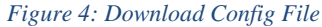

2. Observe the real-time test results and wait for the TrueSpeed test to complete.

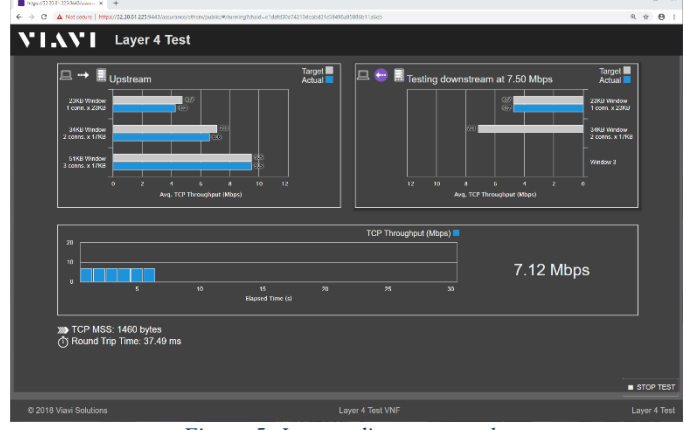

*Figure 5: Intermediate test results*

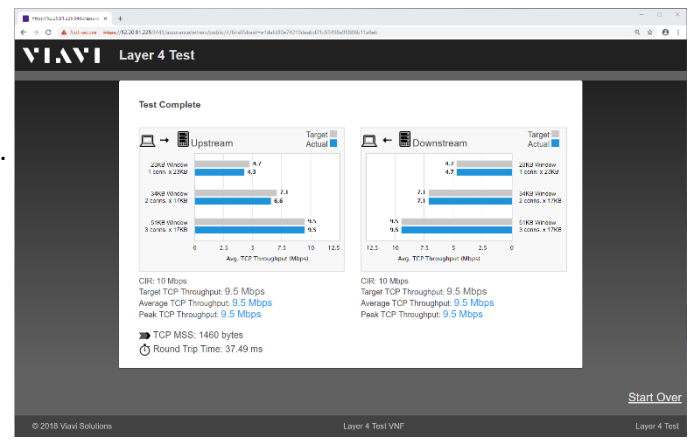

- 3. When the test is complete, review the test results summary and close the Internet browser window. A comprehensive test report is available to your internet service provider on their Fusion Test Agent.
- 4. If disabled, re-enable any VPN, anti-virus software, and firewalls.

Contact Us +1 844 GO VIAVI) (+1 844 468 4284) To reach the VIAVI office nearest you, visit viavisolutions.com/contacts.

© 2018 VIAVI Solutions Inc. Product specifications and descriptions in this document are subject to change without notice.